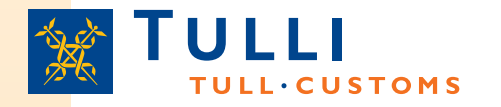

# **Summary Declaration for Temporary Storage using the web channel**

Sea Traffic

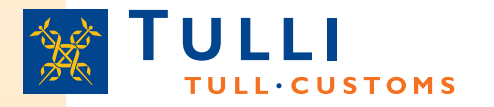

# **How to access the web channel?**

The link to the web declaration service can be found on the Customs website <u>([www.tulli.f](http://www.tulli.fi/)i</u>). The start page for all the declarations can be accessed through the following path: Yrityksille > Sähköinen asiointi > Internet-asiointi

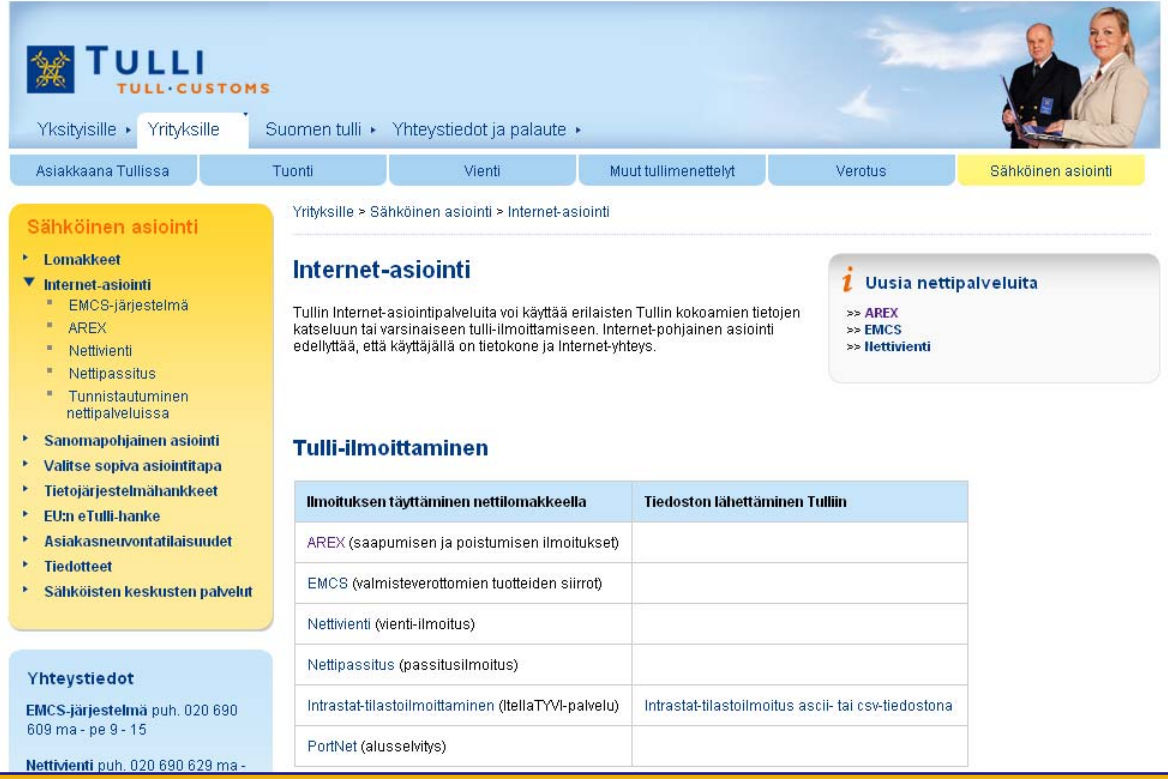

Summary declarations for temporary storage must be completed using the "AREX (entry and exit declarations)" service.

The service can also be accessed via the 'Netti-AREX' link at the bottom of the customs front page through the favourite sites list.

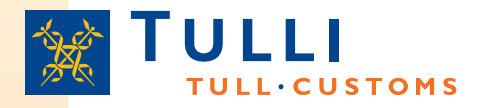

# **Application specific front pages**

- On the front page of the AREX web service, you will find e. g.
	- General information on the application,
	- Link to the user's guide, under which you will find e. g.
		- Frequently asked questions
		- User's guide and terms of use
		- Instructions on how to order a Katso ID
		- Examples of acceptable goods descriptions for summary declarations
	- Links to the TARIC database of the EU (to find the correct description of goods)
	- System notices (for example information on non-availability)
	- Contact information of the call centre (AREX: 020 690 629 (Mon-Fri 8:00-18:00))
	- Language choice for the user interface (Finnish, Swedish or English)
	- The 'Log in using KATSO ID' link
		- Without the Katso ID, only entry summary declarations can be completed for goods arriving by road
- Users logged in using the KATSO ID will first see the details of the business associated with the ID and after this:
	- 'Search' tab
	- 'Selection of declaration type' tab.
	- 'Drafts' tab

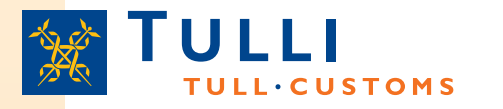

## **Types of declarations that can be made using the AREX web service**

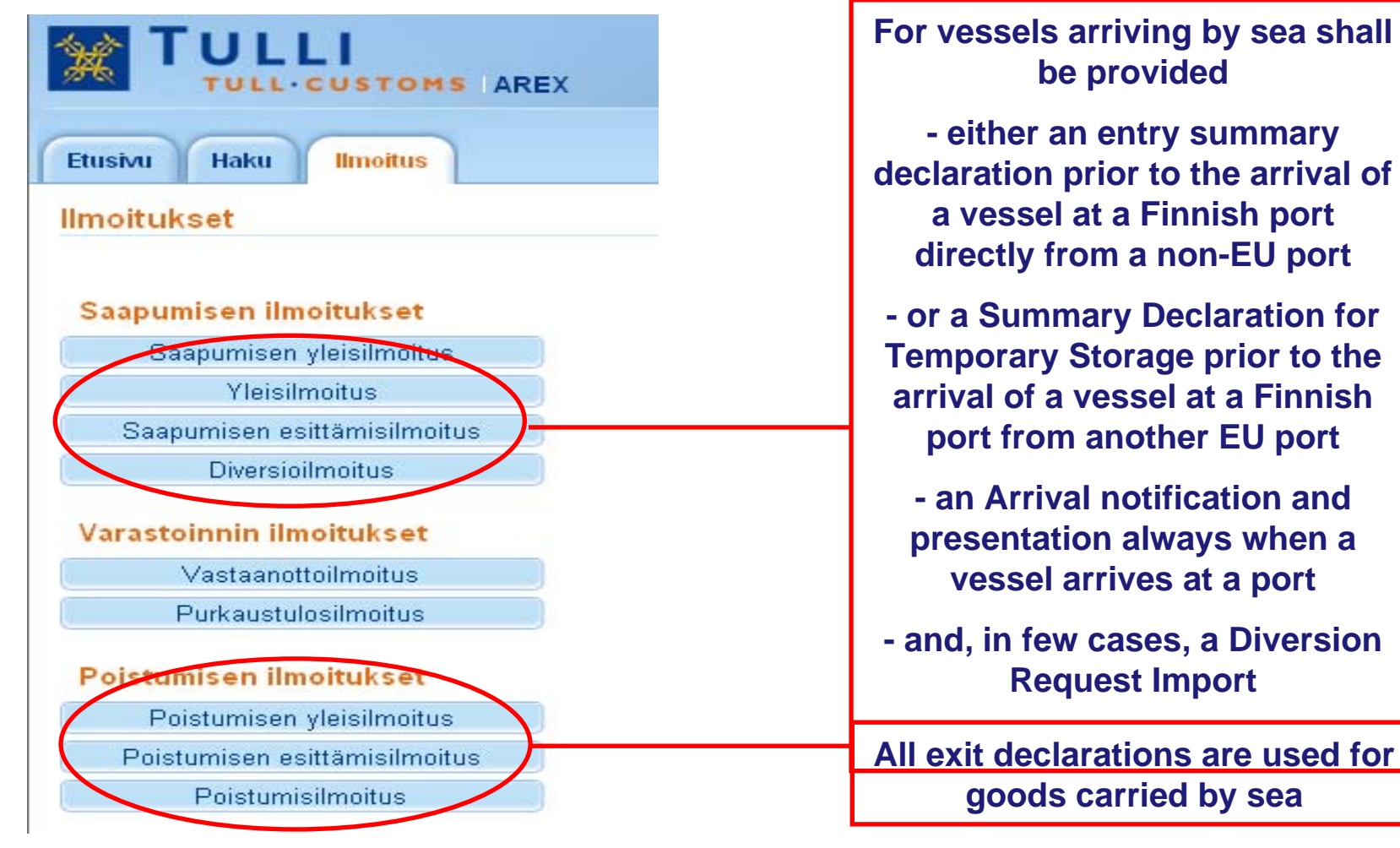

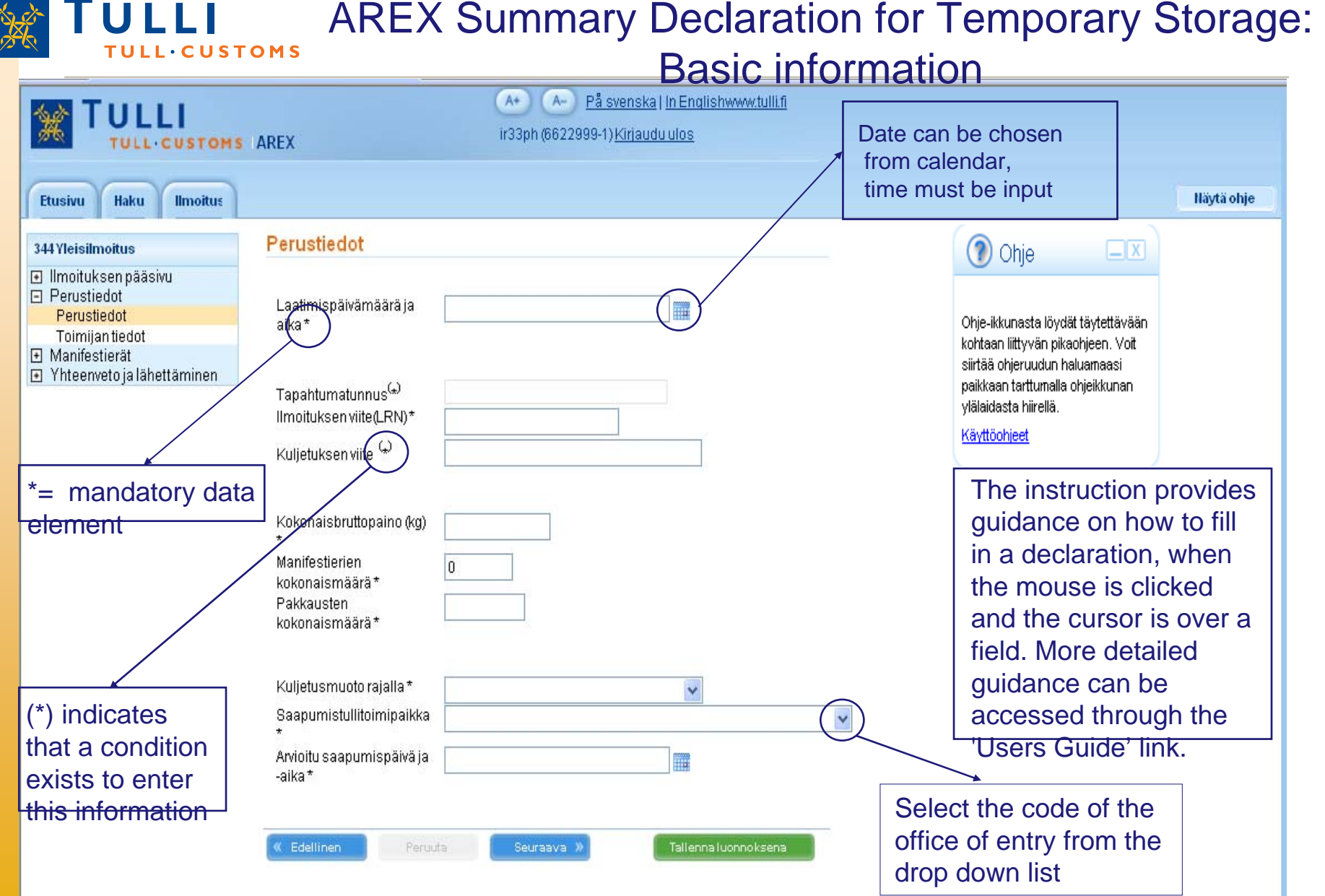

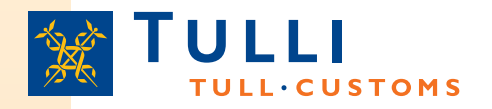

## AREX Summary Declaration for Temporary Storage: Basic information

- Transaction identifier (Customs reference number): if an identified user with Katso ID corrects a declaration lodged earlier, the transaction identifier issued to the declaration can be seen here
- LRN (Local Reference Number): the unique reference number allocated by the person responsible for lodging a declaration or his representative: can be a consecutive number allocated by the declarant to their declarations, or another reference number identifying the declaration, e. g. bill of lading number
- Conveyance reference number: not to be used for sea transport (for rail transport the rail wagon number, for air transport the flight number)
- Total gross mass: the total gross mass of the goods items on the whole declaration
- Total number of manifest items: the number of manifest items to be declared, in practice, the number of manifest items to be completed. Please note: one manifest item may contain several goods items, which are not included into the total number.
- Total number of packages: the sum of all number of packages declared in manifest item basic information
- •
- Transport mode at border: 1 = Sea transport
- Customs office of entry: select from the drop down list the code of the customs office of entry supervising the port
- Expected arrival date and time: enter the time of the arrival of the vessel

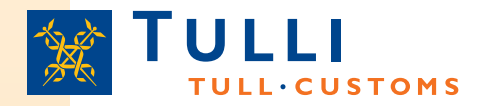

## AREX Summary Declaration for Temporary Storage: Trader's details

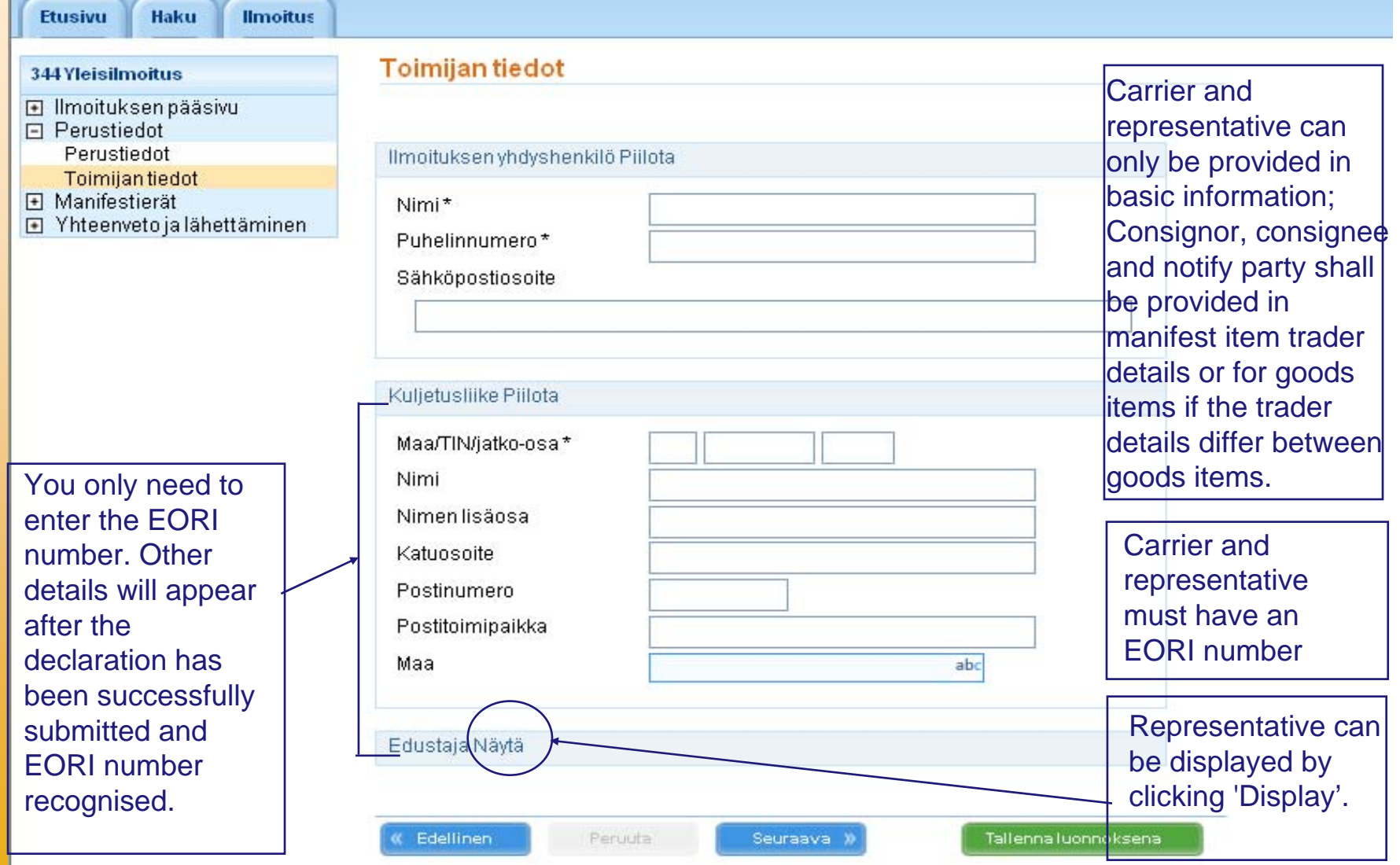

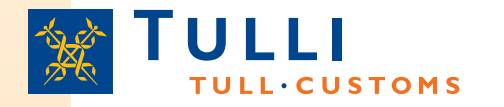

- Name and phone number should be provided in declaration contact person's details. Your email address will help us if we need to contact you.
- Country/TIN/Extension: The EORI number must be provided here, if it is available.
	- The country code prefix of the EORI number issuing country, e.g. FI, must be entered in the 'Country' box
	- The numbers following the EORI number prefix should be entered in the 'TIN' box ("Trader Identification Number") (in Finland Business ID, with hyphen, in the format: 1234567-8)
	- The 'Extension' box is usually left blank when a Summary Declaration for Temporary Storage is completed
		- This box is to be completed only in cases where the declarant has been authorised by Finnish Customs to use the AREX system (this is not required from declarant using the web channel to lodge AREX declarations; it only concerns declarations for storage of goods).
- The consignor and consignee details: must be declared in manifest item basic information, where the same consignor and consignee are declared for all goods items of the manifest item. Otherwise, the details must be provided at goods item level.

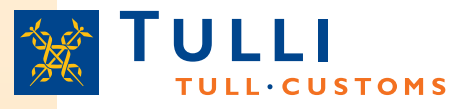

### **Carrier at entry and representative on Summary Declaration for Temporary Storage IE344**

**In the table \* = person responsible for lodging a declaration**

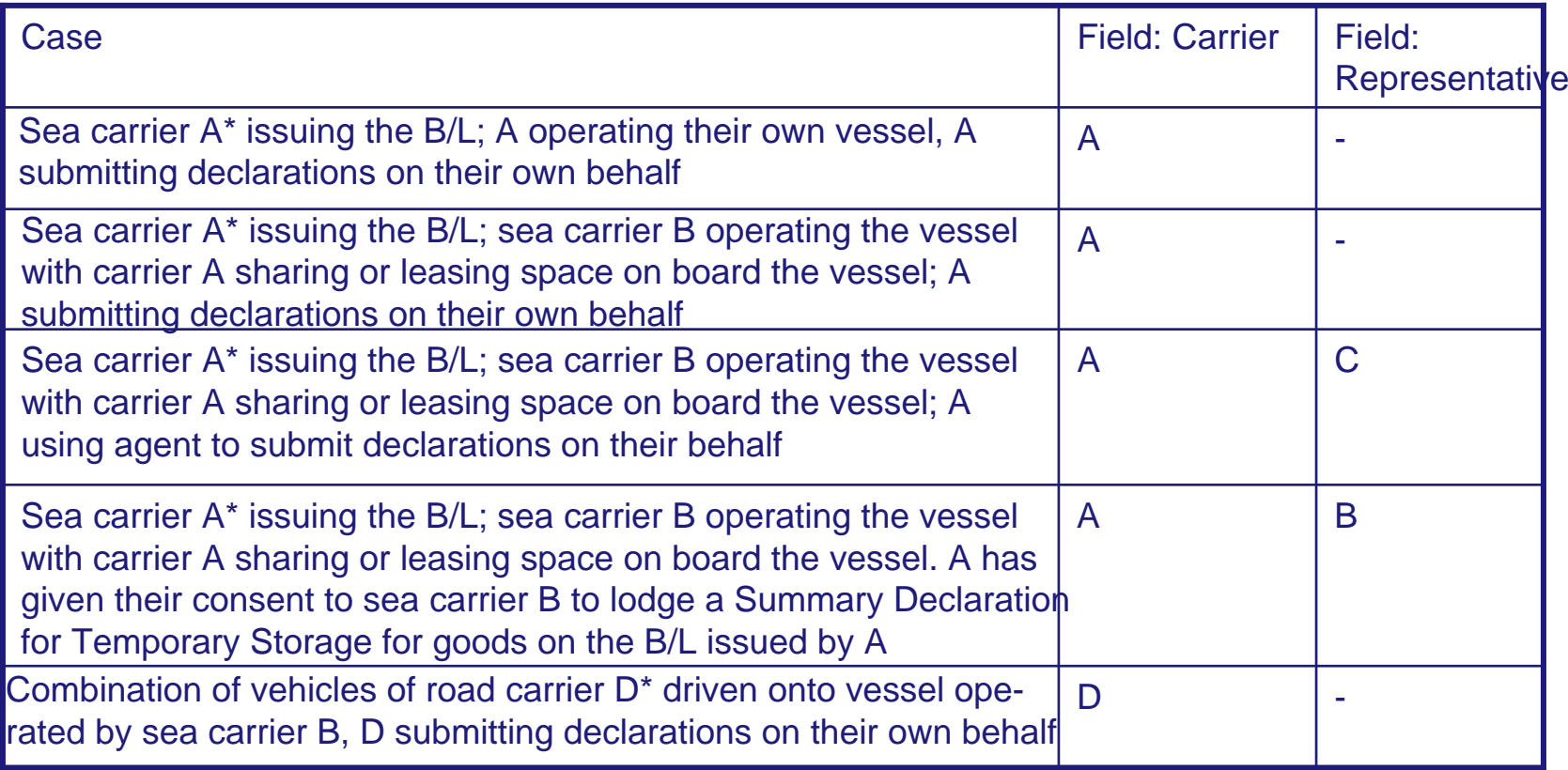

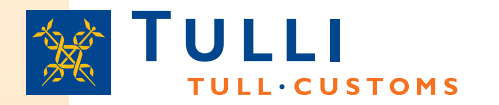

## AREX Summary Declaration for Temporary Storage: Manifest items

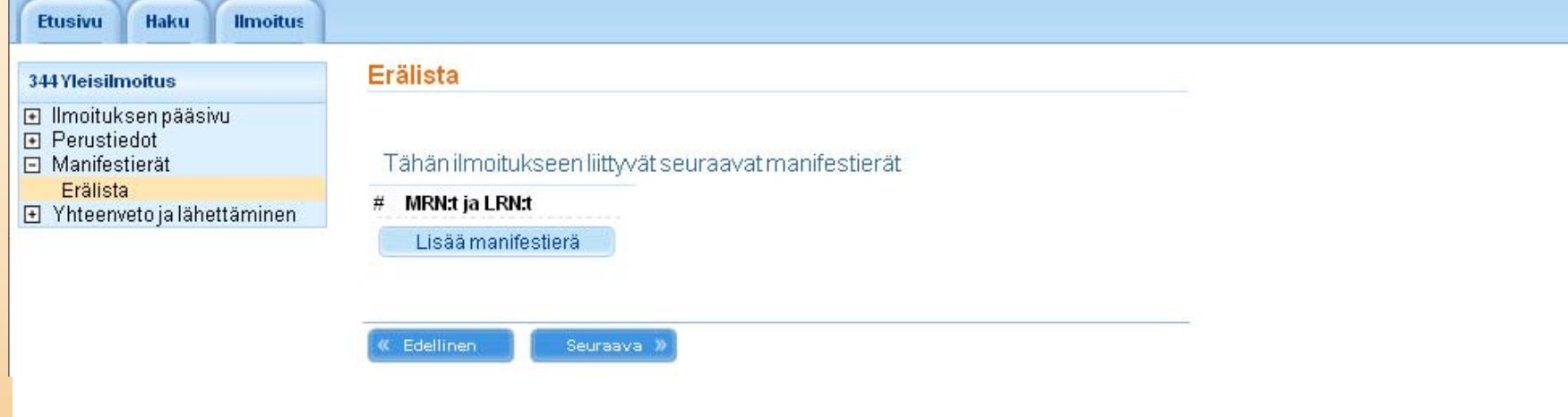

- 9 999 manifest items can be declared in one declaration.
- A declaration can be provided either for the whole vessel or for a manifest or bill of lading or container.

#### AREX Summary Declaration for Temporary Storage: Item details $LL$   $\cdot$   $C$  U S T O M S

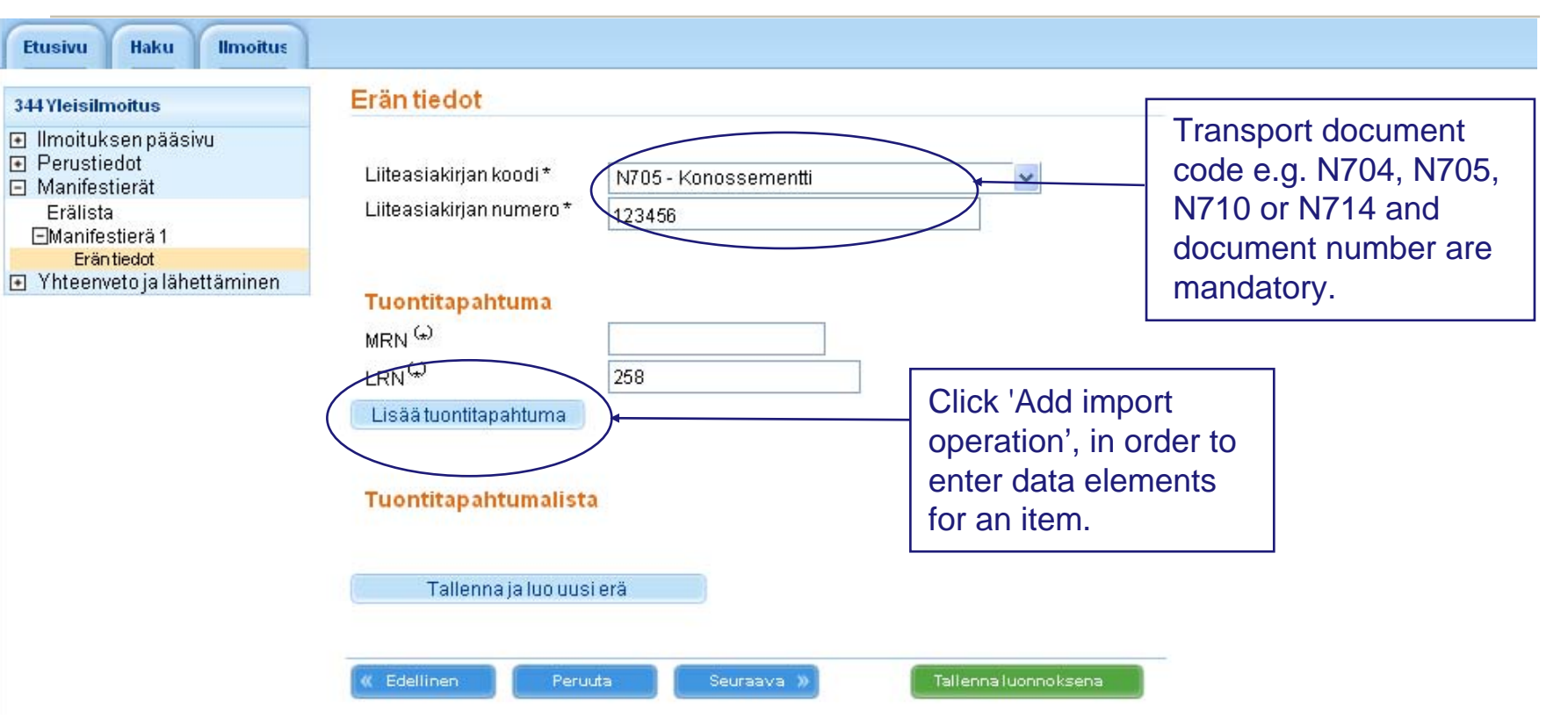

By clicking **'Next'**, the user can move to the next page. After clicking this button, the application will save details on the page and display an error message if mandatory data elements are missing. A click on the **'Save as a draft'** button will also save the data of an unfinished declaration as a draft and the user can continue entering the data later.

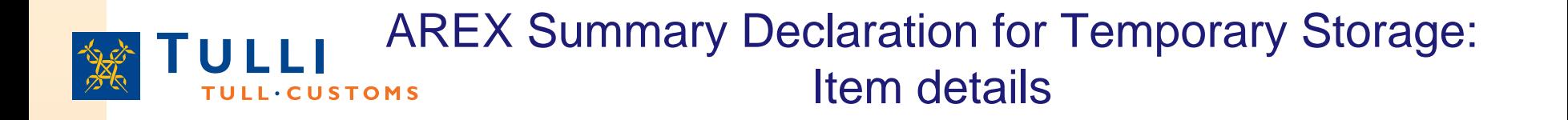

- Import operation:
	- One manifest item may contain max 999 import operations
	- For each import operation shall be declared either
		- LRN (Local Reference Number): the unique reference number allocated by the person responsible for lodging a declaration or his representative: can be a consecutive number allocated by the declarant to their declarations, or another reference number identifying the declaration, e. g. bill of lading number, or
		- MRN and the corresponding goods item sequence number referring to MRN issued at the office of first entry for the entry summary declaration and goods item number, if goods are transported on the same means of transport to subsequent offices of entry.

#### TULLI AREX Summary Declaration for Temporary Storage: 繁

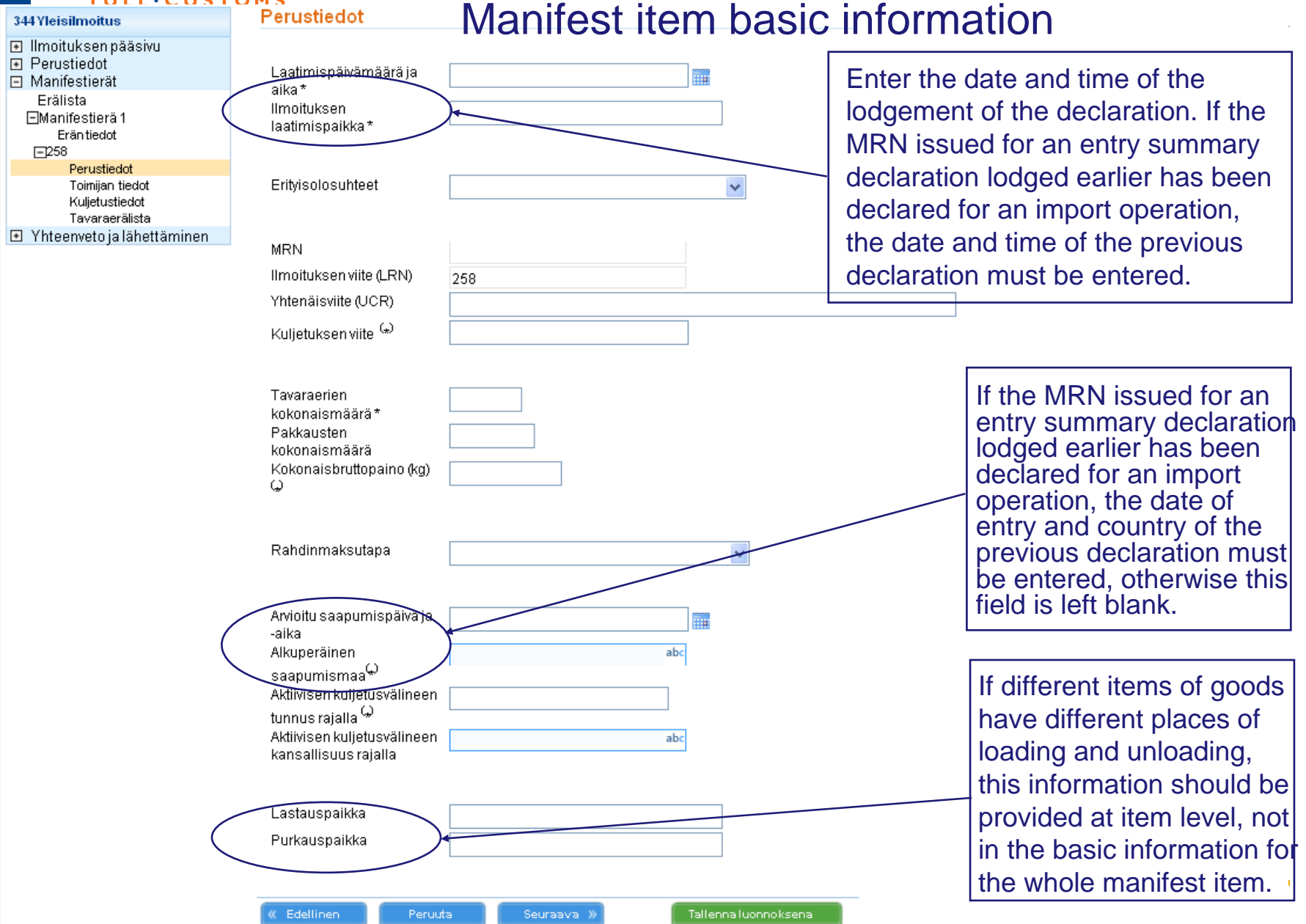

### AREX Summary Declaration for Temporary Storage: Manifest item basic information**TULL**·CUSTOMS

- Specific circumstances: the field is usually left blank
	- If the carrier, declarant and consignee have been granted AEO status, code 'E' can be used here
- Unique consignment reference number (UCR): the field is left blank unless an UCR reference number generated in accordance with a certain standard recommended by the World Customs Organization WCO has been allocated to the declaration (in this case the bill of lading number must be entered in the 'Produced documents/certificates' field in the goods item details)
- Total number of goods items: number of items to be declared, in practice, number of item tabs to be completed
- Total number of packages: The total number of packages is the sum of the number of packages + the number of pieces entered for the goods items + value "1" for each bulk product
- Total gross mass: the sum of the gross masses declared for each of the goods items. If the actual gross mass is not known, value '0' should be entered.
- Identity of active means of transport crossing the border: the seven-digit vessel's International Maritime Organisation (IMO) number or the eight-digit unique European Vessel Identification Number (ENI). The nationality of the means of transport is not required for sea transport.
- Place of loading and place of unloading: Maximum length 35 is characters, enter the country code first (e.g. RU, FI), then the name of the place of loading/place of unloading, e. g. FITurku
	- Place of loading and place of unloading mean the port where goods are loaded and unloaded from the vessel used for their carriage.
	- If different items of goods have different places of loading and unloading, this information should be provided at item level, not in the basic information for the whole declaration.

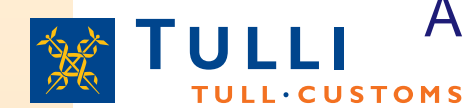

Haku

**Ilmoitus** 

Toimilian tiadat

Edellinen

Peruuta

**Etusivu** 

### AREX Summary Declaration for Temporary Storage Trader's details for manifest item.

Tallenna luonnoksena

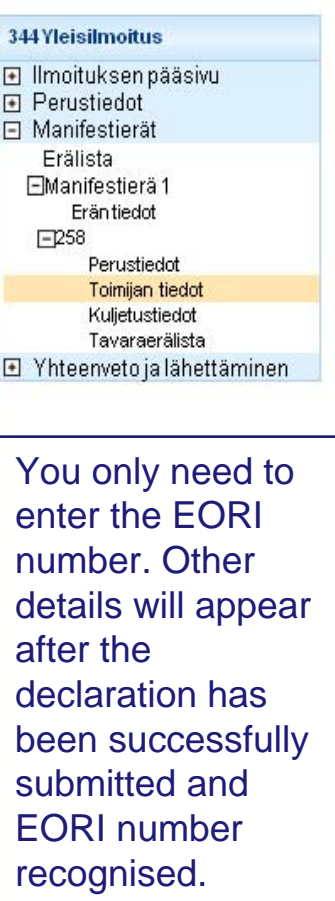

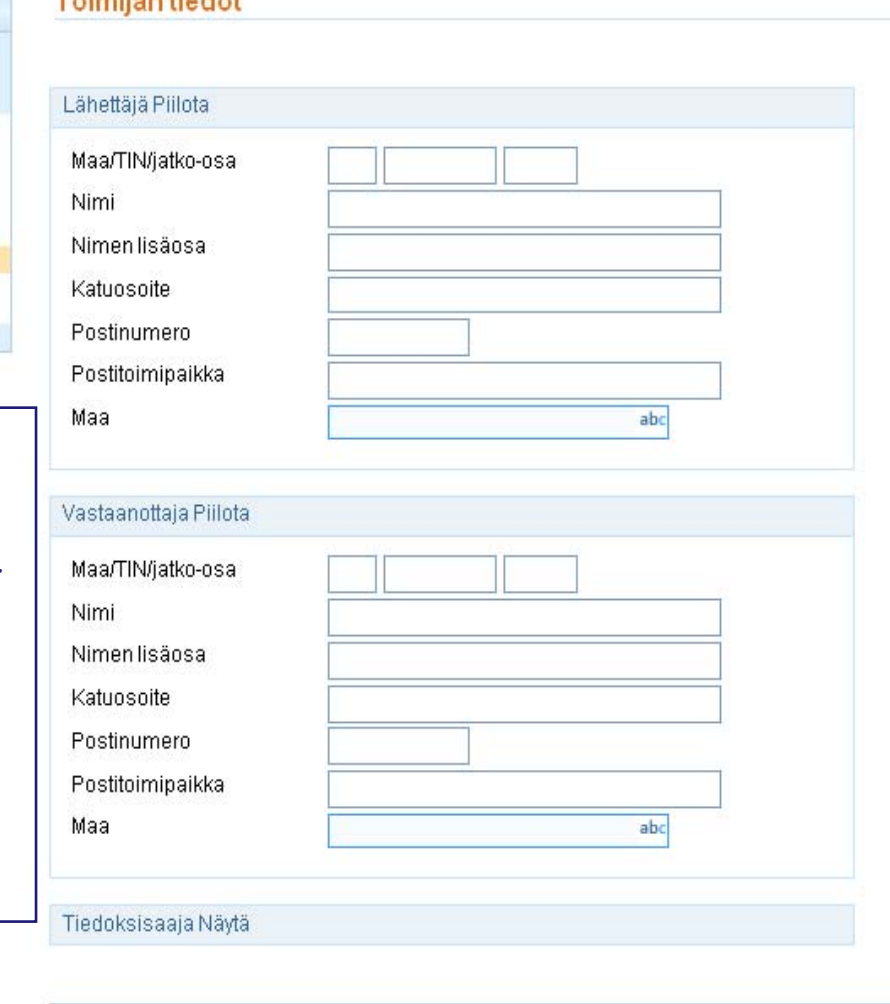

Seuraava

Consignor and consignee can be provided here at whole item level or for each goods item if the trader details differ between items.

Consignor, consignee and notify party do not need to have an EORI number. If the EORI number is used the trader fields should be left blank. The notify party should only be provided if another party is notified of the arrival of the goods, e.g. when a negotiable bill of lading has been issued.

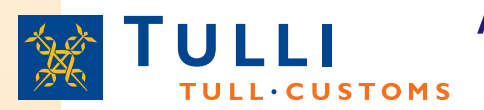

## AREX Summary Declaration for Temporary Storage: Transport details for manifest item.

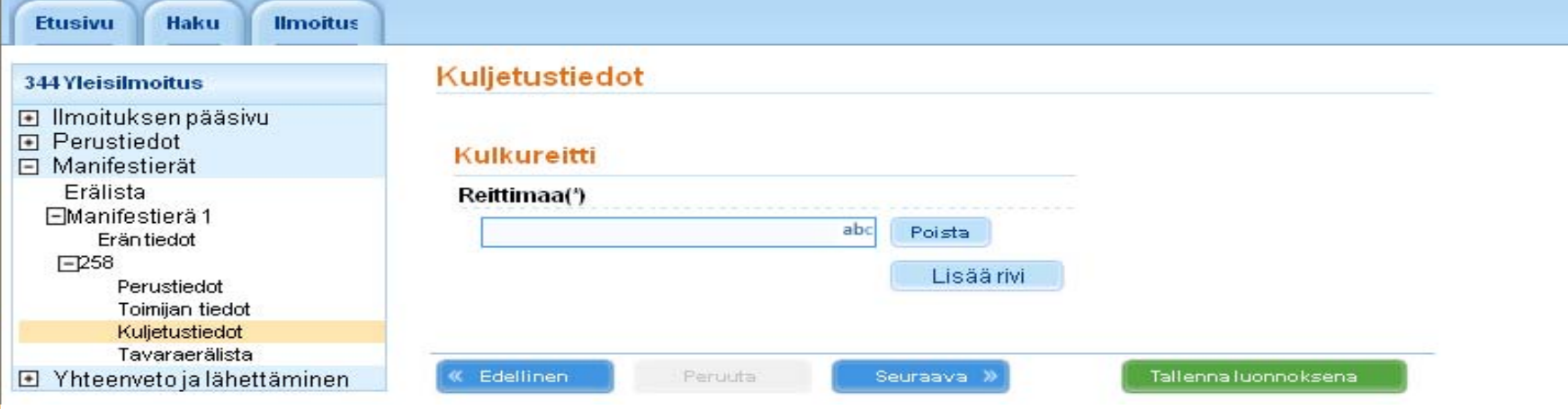

- Country of routing code: Enter the codes of the countries through which goods are routed.
	- Each country should be specified in separate line by clicking the 'Add line' button
	- Countries must be provided in chronological order so that the country of original departure is entered first and the country of final destination is entered last, and the countries through which goods are routed are entered between them
	- Completion of this field is mandatory, optional data elements, marked with asterisk, only relate to Specific Circumstance Indicator code B (ship and aircraft supplies)

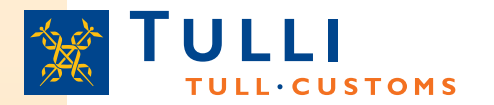

# AREX Summary Declaration for Temporary Storage: List of items of manifest item

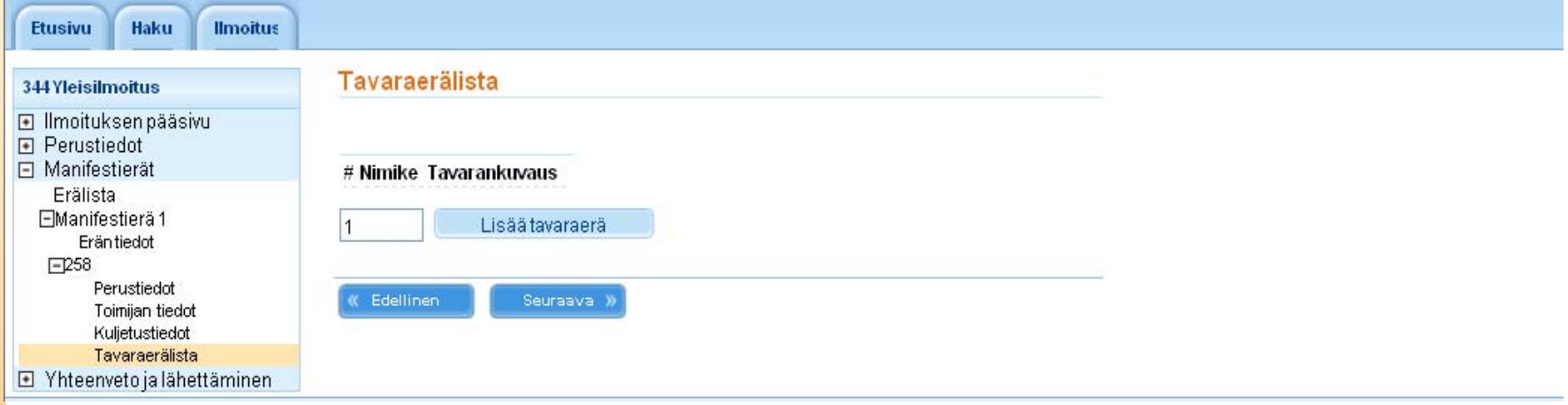

- One import operation can contain a maximum of 999 goods items.
- All goods with different trade names must be declared as separate items. General expressions, such as "general goods" or "spare parts" cannot be accepted.
- Each goods item will be assigned a consecutive number and new items can be added by clicking 'Add item'.

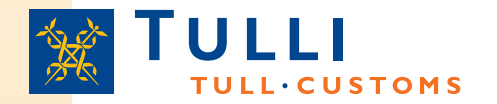

# AREX Summary Declaration for Temporary

### Storage: Goods item 1/2

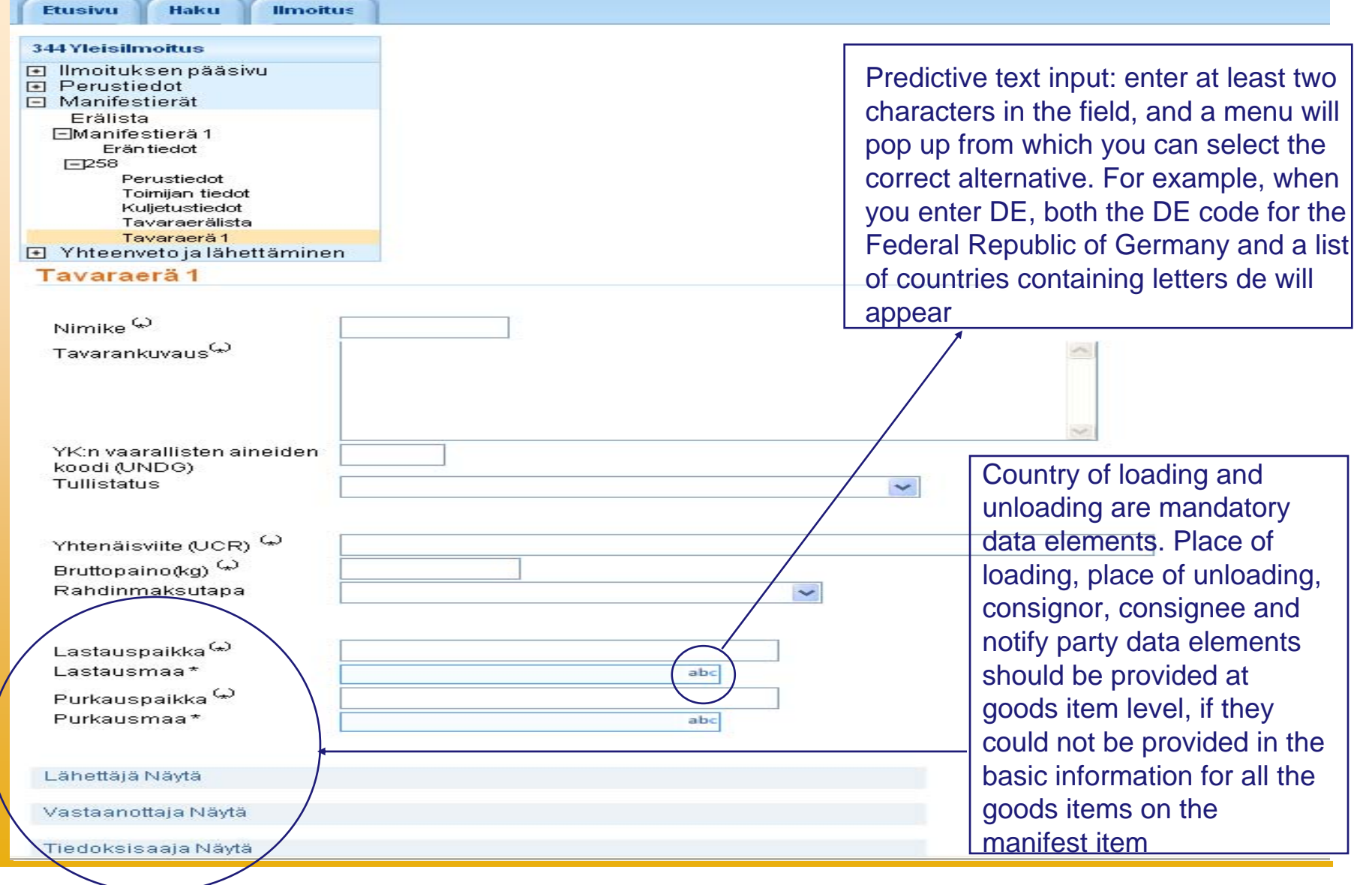

### AREX Summary Declaration for Temporary Storage: Goods item 1/2 $ULL$  CUSTOMS

- Commodity code / Goods description: one of the fields must be completed
	- provision of the commodity code is recommended, at the level of at least 4 digits
- UN dangerous goods code (UNDG) shall be provided if you are carrying any of the substances and articles on the list of the dangerous goods most commonly carried.
- Customs status:
	- shall be left blank, or
	- if the declaration is also used as shipping company's manifest to prove the Community status of goods, code 'C' must be entered, when Community goods have earlier been loaded on board, and their Community status can be proved by means of hipping company's manifest and the sea carrier has been authorised in accordance with Article 324c or 324d CCIP to use documents proving Community status of goods without having to present them for endorsement. In this case, a reference to the authorisation must be made entering code 2YMM in the 'Document reference' field. If non-Community goods are transported or their Community status cannot be proved, code 'N' must be entered.
	- if the declaration is used for sea simplified transit procedure (Article 448 CCIP) each goods item must be identified with the customs status code  $(C, X, TD, T1$  or  $TF)$ . In this case, a reference to the authorisation must be made entering code 7MYP and the number of the authorisation in the 'Document reference' field.
- Gross mass: the gross mass of each of the goods items. If the actual gross mass is not known, value '0' should be entered.
- Transport charges method of payment: must be declared if known. Cannot be provided here, if the data element has been entered in the basic information for the manifest item.

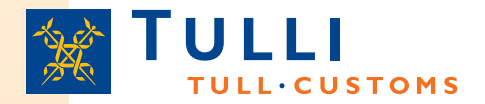

## AREX Summary Declaration for Temporary Storage: Goods item 2/2

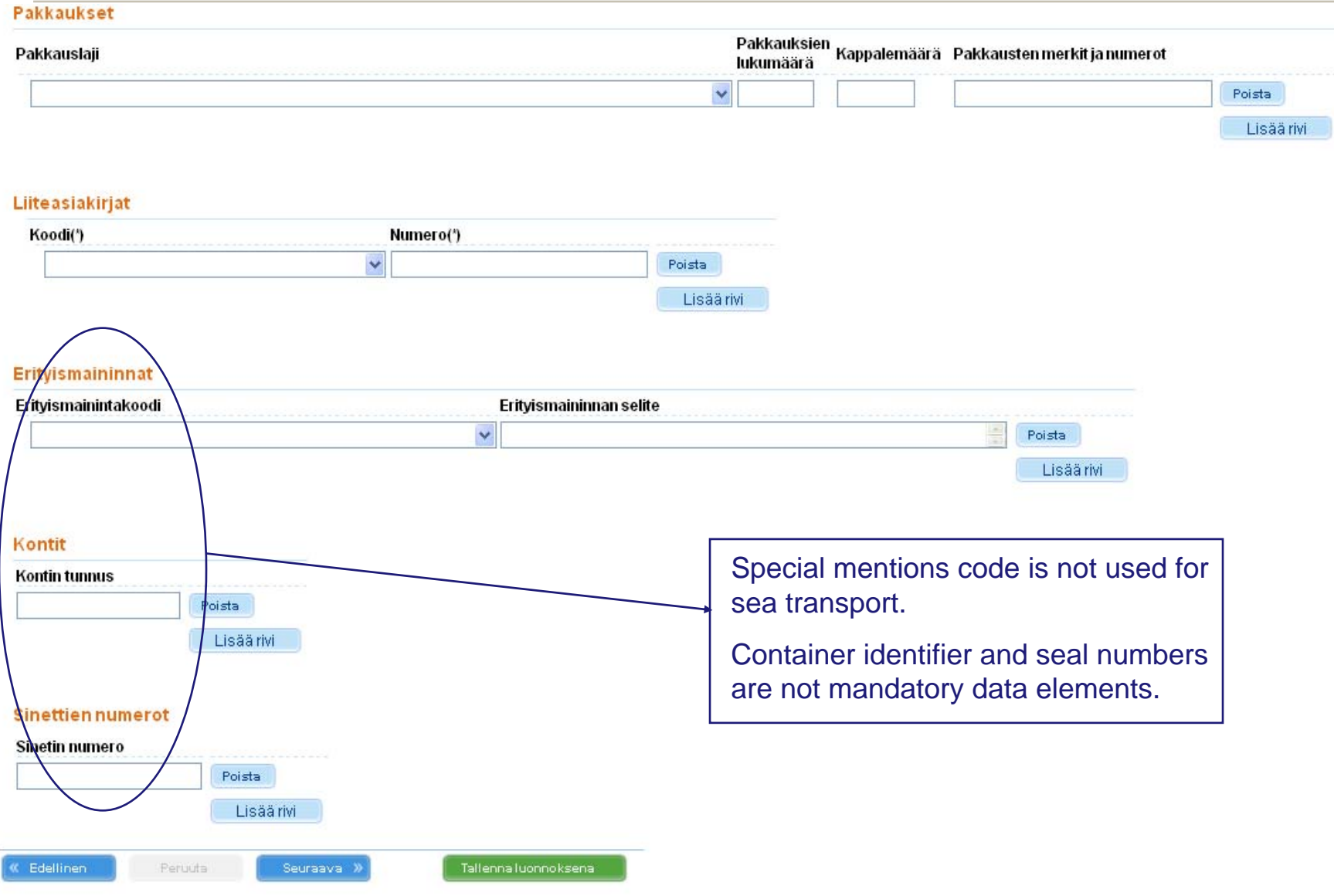

### AREX Summary Declaration for Temporary Storage: Goods item 2/2**TULL·CUSTOMS**

- Kind of packages: Select the correct package code from the drop down list
	- For example:  $CS = case$ ; LG =log; VO = bulk, solid, large particles; NE =unpackaged; PX = pallet etc.
	- Package code may not be entered only in case of postal consignments or ship and aircraft supplies (Specific Circumstance Indicator code in the basic information is A or B)
- Number of packages: only for packaged goods
- Number of pieces: should be declared only for unpackaged goods NE, NF or NG.
- If the package type is bulk VQ, VG, VL, VY, VR or VO, the number of packages or number of pieces should not be entered.
- Marks and numbers of packages: must be entered for packaged goods. Is not required for unpackaged goods or bulk. If goods are containerized, only the container number has to be provided.
- Produced documents/certificates: at least one transport document code e.g. N704, N705, N710 or N714 and document number must be declared for sea transport.
	- If the sea carrier has been authorised in accordance with Article 324c or 324d CCIP to use documents proving Community status of goods without having to present them for endorsement, code 2YMM should be used as the 'Produced documents/certificates' code and entry "324c" or "324d", depending on which authorisation has been obtained, as the document number.
	- If the sea carrier has been authorised in accordance with Article 448 to use sea simplified transit procedure, code 7MYP and the authorisation number should be used as the 'Produced documents/certificates' code.
	- Portnet number must be declared using code 1PNU, if known.
	- Other transport documents can also be declared here.

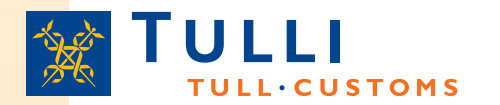

## AREX Summary Declaration for Temporary Storage: Summary and sending

#### 344 Yleisilmoitus

#### Yhteenveto ja lähettäminen

- Fillmoituksen pääsivu
- **E** Perustiedot
- **E** Manifestierät
- $\Box$  Yhteenveto ja lähettäminen Yhteenveto ja lähettäminen

Ilmoituksen yhdyshenkilön nimi puuttuu. Ilmoituksen yhdyshenkilön puhelinnumero puuttuu. Toimijan tunnuksen maatunnus puuttuu. Toimijan tunnuksen tunnusosa puuttuu. Ilmoituksen viite (LRN) puuttuu. Kuljetusmuoto rajalla puuttuu. Kokonaisbruttopaino puuttuu. Manifestierien kokonaismäärä ei saa olla 0. Pakkausten kokonaismäärä puuttuu. Ilmoituksen laatimispäivämäärä ja -aika puuttuu. Tullitoimipaikka puuttuu. Saapumispäivä ja -aika puuttuu. Tavaraerien kokonaismäärä puuttuu. Ilmoituksen laatimispaikka puuttuu. Ilmoituksen laatimispäivämäärä ja -aika puuttuu. Lastausmaa puuttuu. Purkausmaa puuttuu.

Although the program provides guidance on provision of missing data when switching from one screen to another, a part of the missing or incorrect data can only be seen on the last sending page either before the submission or after

#### Ilmoituksessa on virheitä

Virheet on koriattava ennen kun ilmoitus voidaan lähettää. Mene sivunavigaation kautta koriaamaan puutteelliset tiedot ja tallenna tiedot. Palaa sitten yhteenveto ja lähettäminen sivulle lähettämään ilmoituksen tiedot uudelleen.

N710-Meriliikenteen manifesti (yksinkert

#### **Ilmoituksen tiedot**

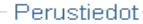

Tapahtumatunnus Laatimispäivämäärä ja aika Ilmoituksen viite(LRN) Kuljetuksen viite Kokonaisbruttopaino (kg) 0 Manifestierien kokonaismäärä Pakkausten kokonaismäärä Kuljetusmuoto rajalla Tullitoimipaikka Arvioitu saapumispäivä ja aika

#### Manifestierä 1

Liiteasiakirjan koodi Liiteasiakirjan numero

#### Perustiedot

MRN

Ilmoituksen viite (LRN) 258

123456

it

The submission can only be made if the characters suggested by the program have been entered in the field at the bottom of the page

#### **AREX, search page of an identified user**   $\mathbb{R}$  .  $\mathbb{R}$ **logged in using Katso ID**. \_ \_<br>. CUSTOMS

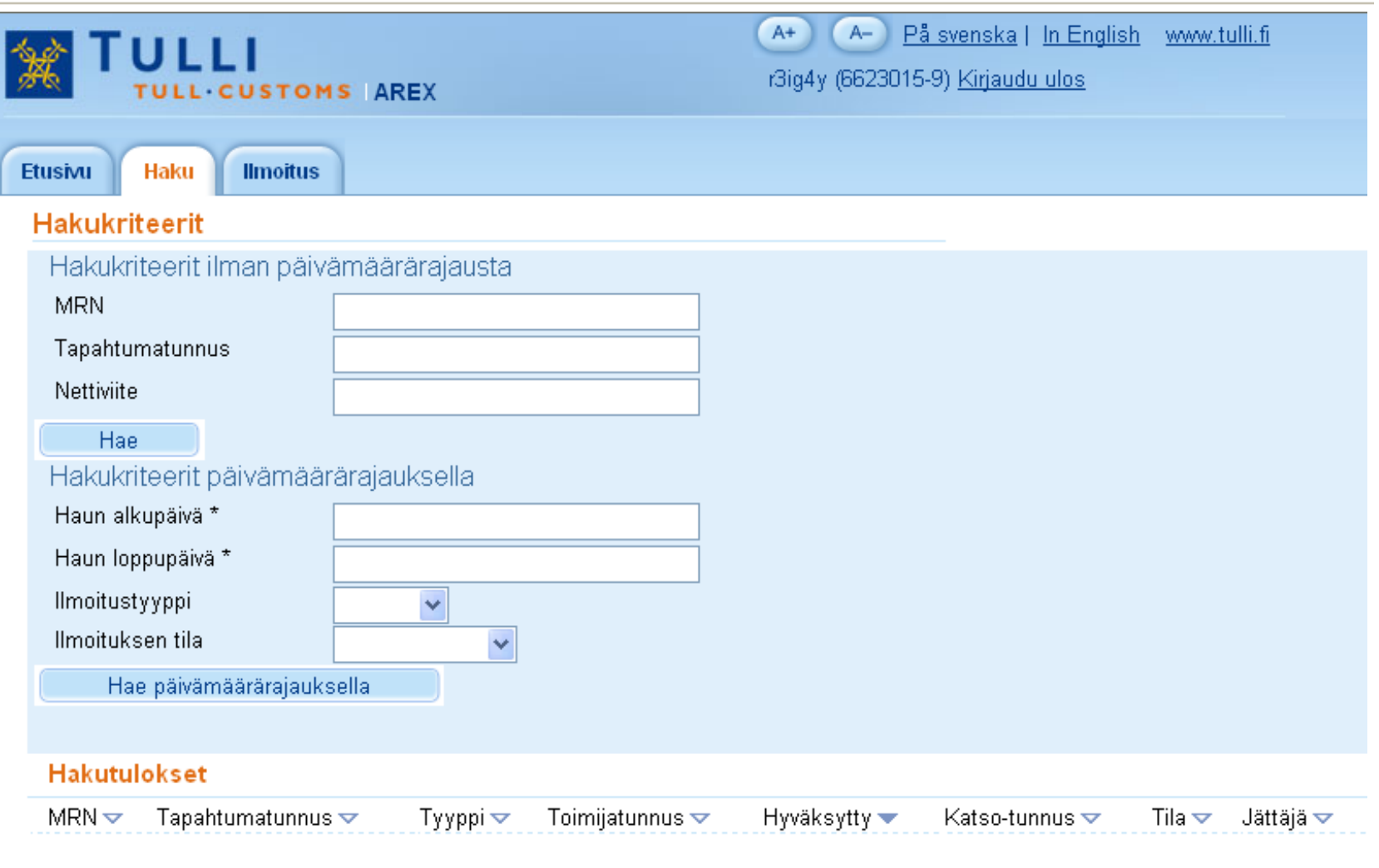

Sivu 1/1

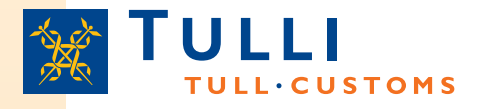

# **AREX, search page (identified user logged in using Katso ID)**

- If a declaration reference or a transaction ID has been entered as a search criterion, the time interval in which the declaration was submitted doesn't need to be set in order to limit the search
	- In other cases, the start and end dates of the intervals must be set by either entering the date in the format dd.mm.yyyy or by selecting the desired date in the calendar on the side.
- After the search criteria have been entered, start the search by clicking the 'Search' or 'Search within the date range' button.
- It's recommended to use as few search criteria as possible.
- If the search doesn't return any results or if there are flaws in the search criteria, the AREX application will notify of the error.
- The search results will be shown in a separate table at the bottom of the page.